## Registration Process for New Applicant (Industrial)

As per CG Govt. Guidelines, it is mandatory to apply for Water Connection for Industrial purpose only through Ease of Doing Business Portal available at website **[www.industries.cg.gov.in](http://www.industries.cg.gov.in/)**.

If you have not registered at **[www.industries.cg.gov.in](http://www.industries.cg.gov.in/)** please go to this link [**[https://industries.cg.gov.in/msme/Reports/User\\_Registration.aspx](https://industries.cg.gov.in/msme/Reports/User_Registration.aspx)**] and get registered here.

Visit **[https://mis.cgwrd.in/wa/wa\\_auth\\_c/](https://mis.cgwrd.in/wa/wa_auth_c/)**

**Single Window Login** 

If you already registered at **[www.industries.cg.gov.in](http://www.industries.cg.gov.in/)** , then click on this button

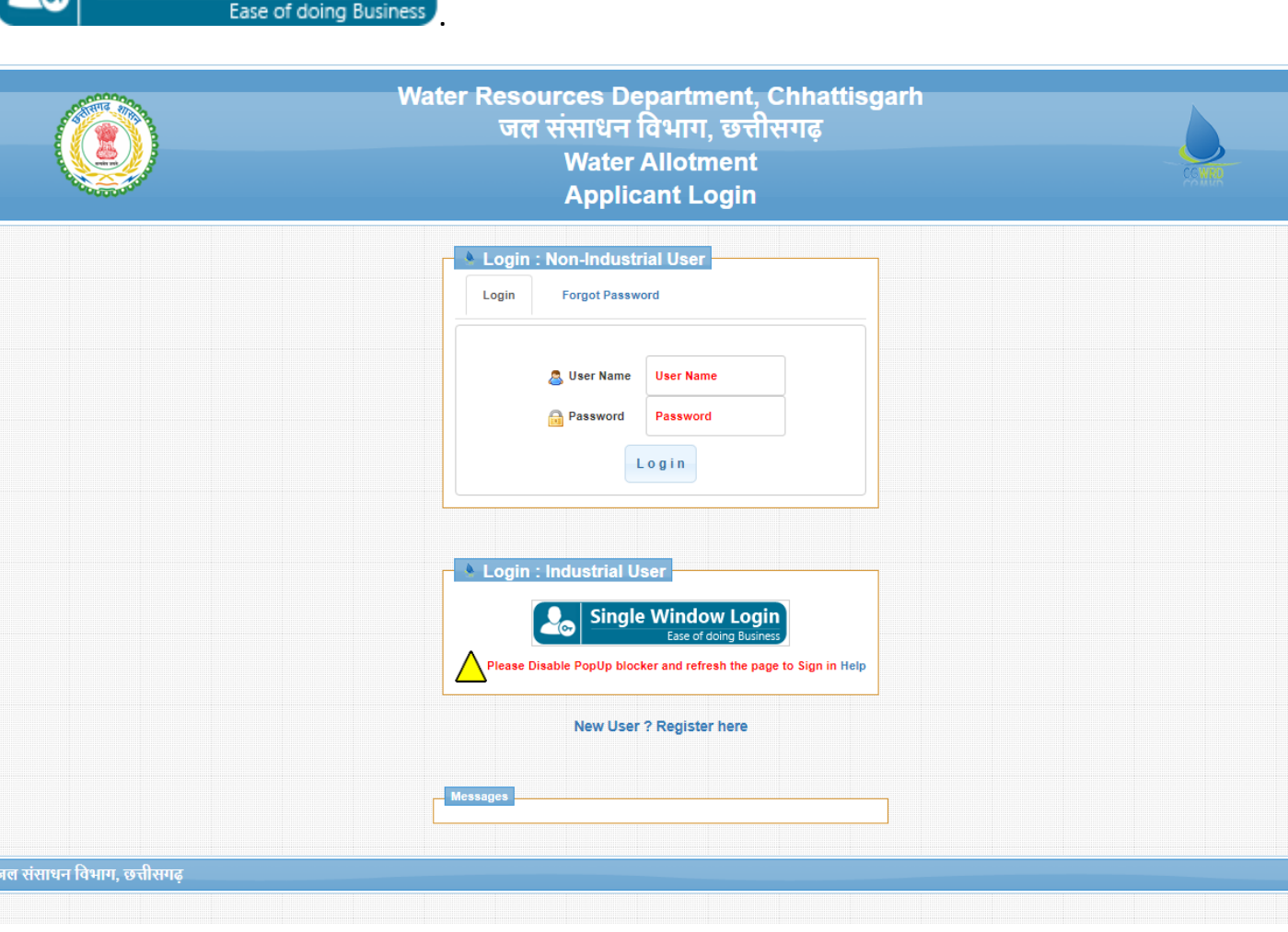

(Image: 1)

**Single Window Login** After clicking on Single **Window Login Button Po Single Window Login** page will be redirected to **Ease of Doing Business Portal [\[www.industries.cg.gov.in\]](http://www.industries.cg.gov.in/)**, on this page enter your credentials and press login (see image:2). Upon successful login, page will be redirected to CGWRD Portal (image: 3)

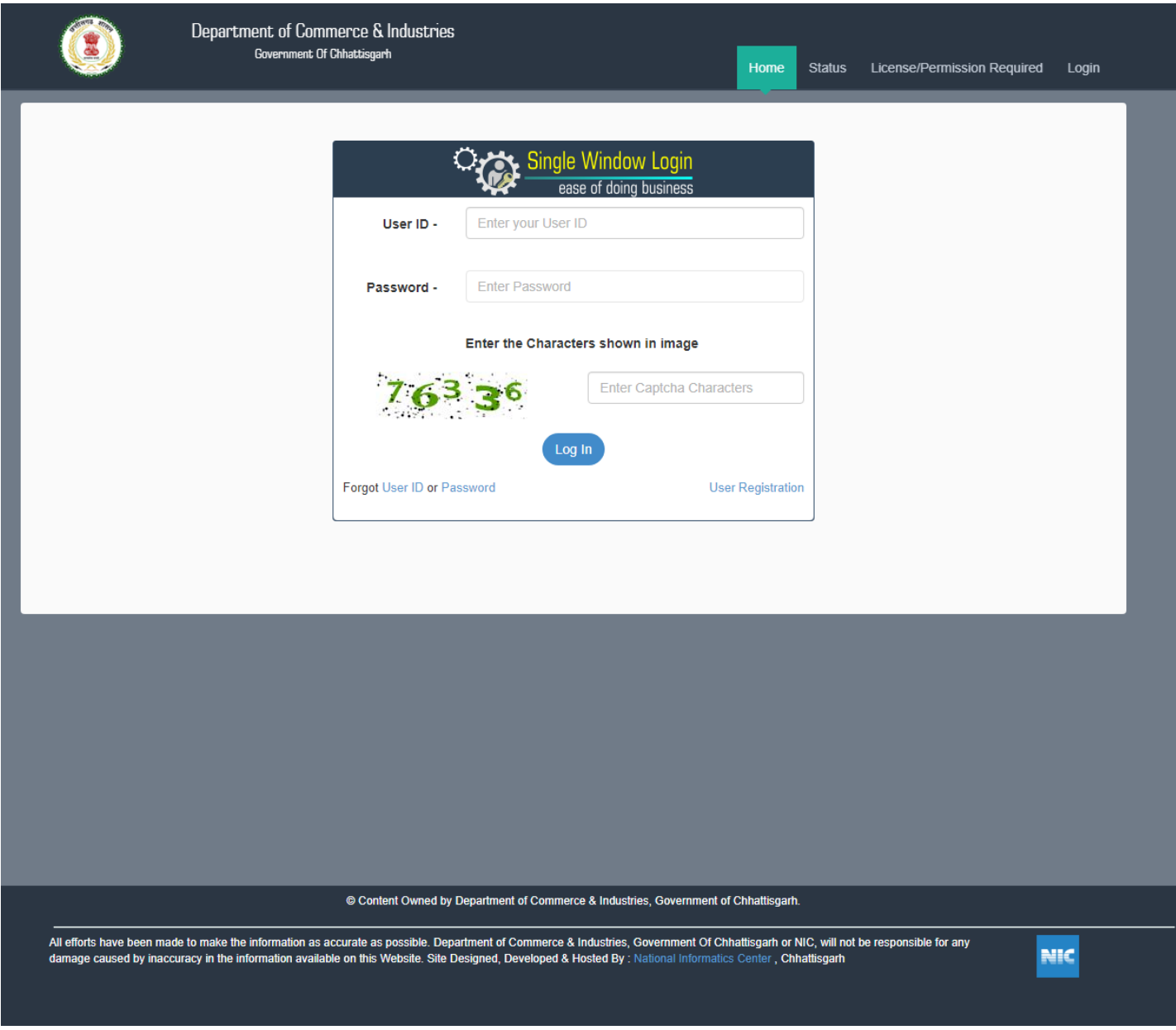

(Image: 2)

Note: If you are not registered here you can click on "**User Registration"** Link for **New User Registration** in same page (see image: 2)

Upon successful login at **Ease of Doing Business Portal [\[www.industries.cg.gov.in\]](http://www.industries.cg.gov.in/)** (see image: 2) page will be redirected to CGWRD portal (see image: 3 and image: 4 below). On this page (see image: 3 and image: 4) fill required information of your organisation/company. On this page you can see a form will appear, this form have some data inputted from **[www.industries.cg.gov.in](http://www.industries.cg.gov.in/)** portal and some data to be filled by you.

Please fill correct and valid "Udyam Aakanksha Number" (received from **Ease of Doing Business Portal [\[www.industries.cg.gov.in\]](http://www.industries.cg.gov.in/)).** If your organization/Company/Business is registered at **Ease of Doing Business Portal [\[www.industries.cg.gov.in\]](http://www.industries.cg.gov.in/)** you must have "Udyam Aakanksha Number". Once "Udyam Aakanksha Number" is validated then you can enter rest of the data in the form.

Please fill all the details correct and carefully. After filling all the details press Submit.**SUBMIT** 

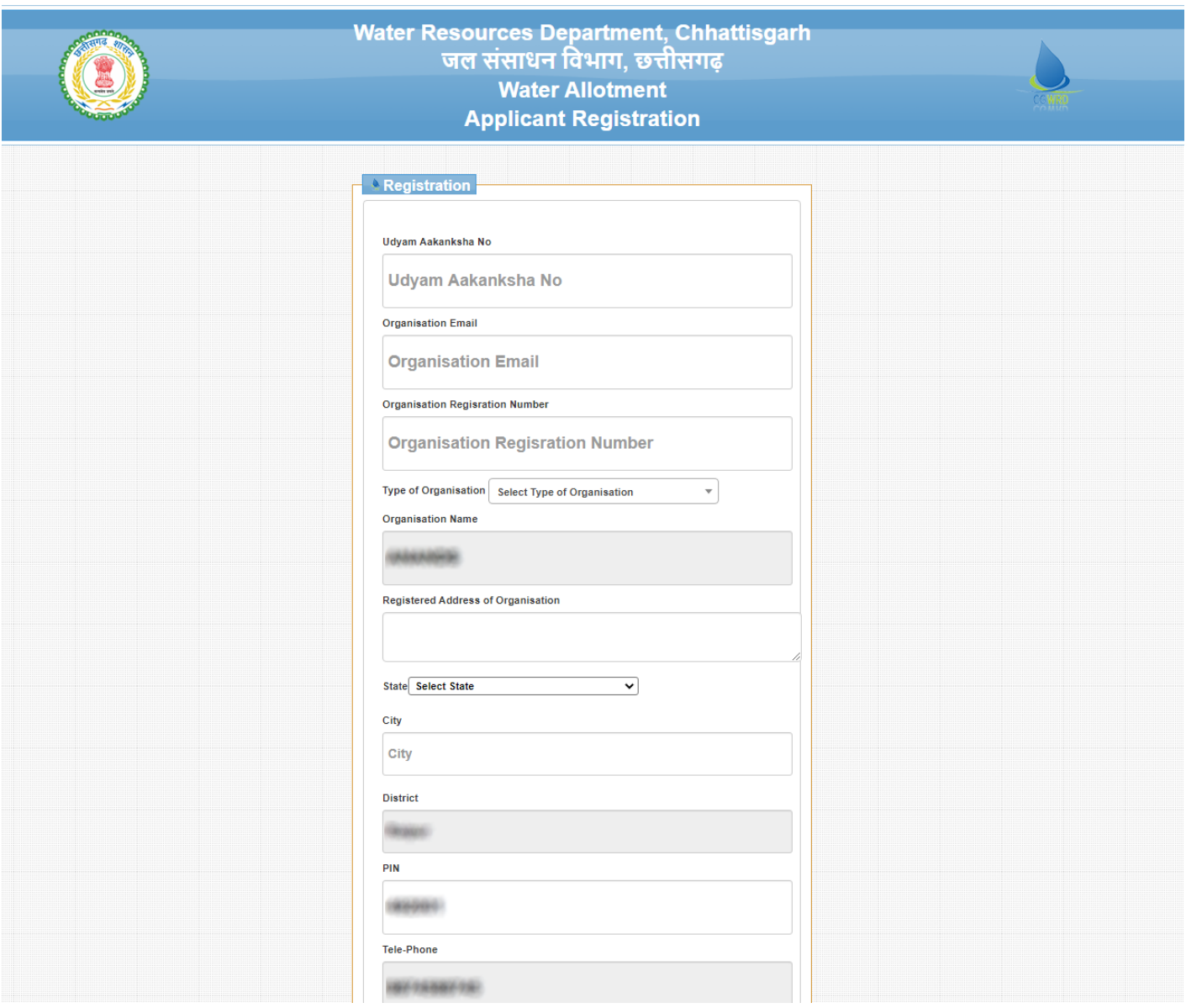

## (Image: 3)

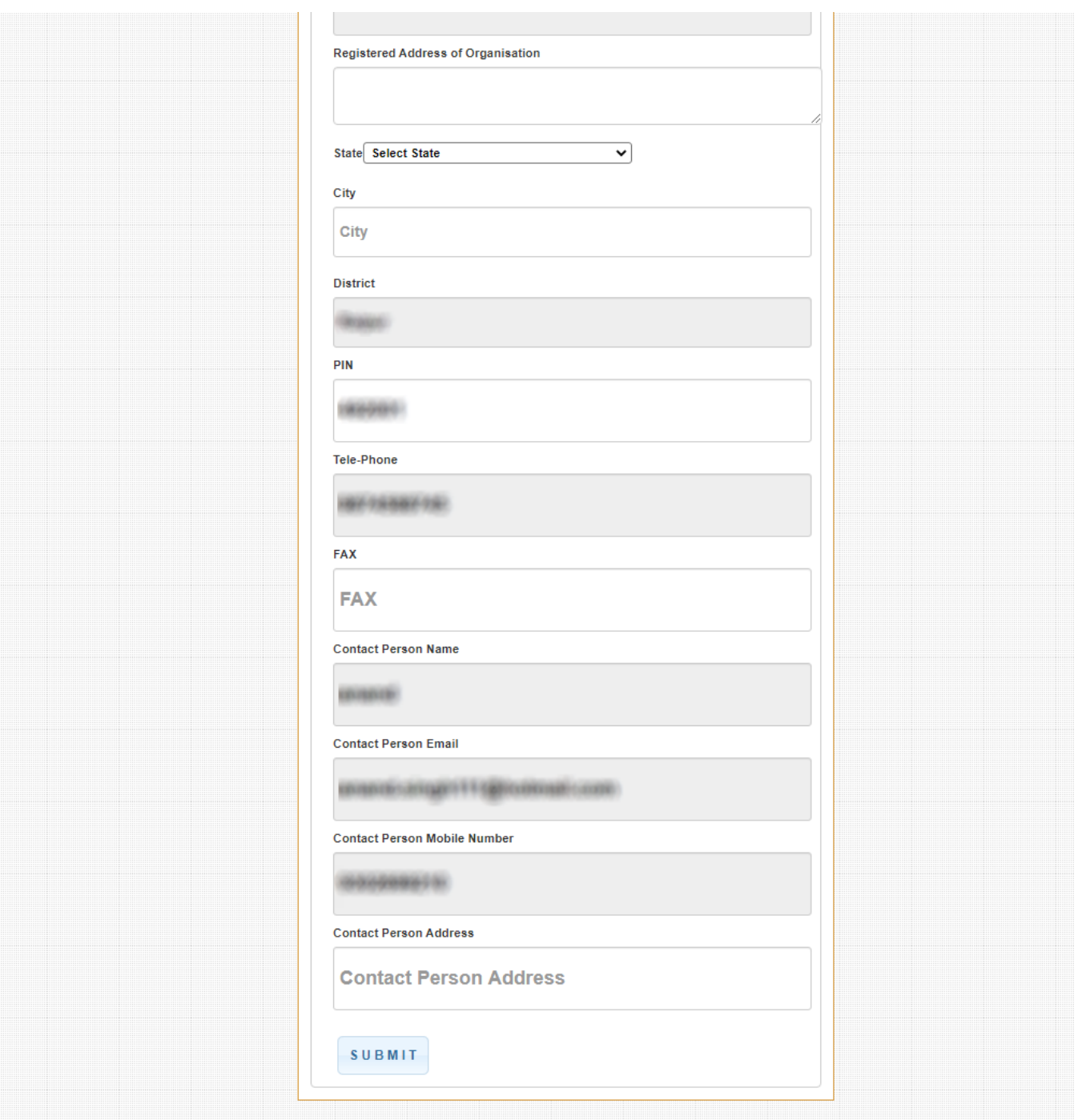

(Image: 4)

After clicking on Submit Button, your credentials will be submitted on CGWRD portal.

Next time for login at CGWRD portal click on this button available on Applicant login page see (image: 5)

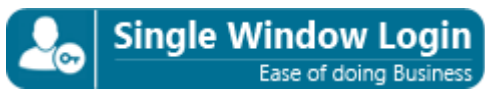

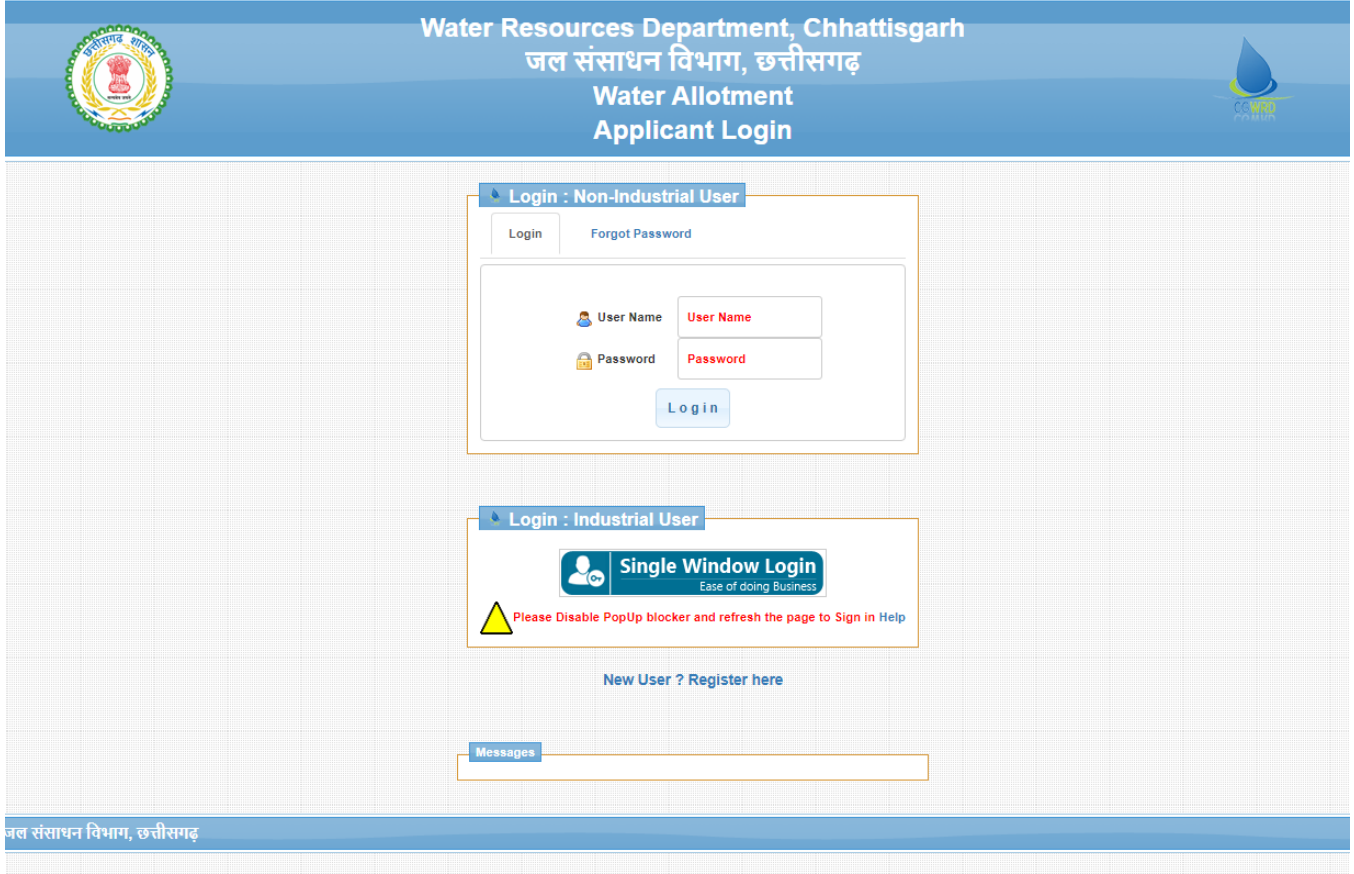